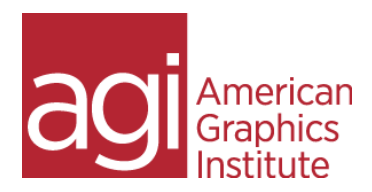

# Adobe Experience Design (XD)

Adobe Experience Design is a high-fidelity prototyping tool used to demonstrate interactive apps and website design. In this workshop attendees find out how to use XD's UX design tools, to create visual designs quickly using features such as repeat grid, symbols, layers, and more. Attendees also discover how to build interactivity in order to build interactive experiences that can be easily shared.

#### Introducing the Experience Design workspace

Tools and menu items Setting your Home screen Previewing your work Design vs Prototyping view

# Working with artboards

Adding and deleting Resizing Creating scrollable artboards

# Adding primitive shapes, lines circles and squares

Editing shapes Customizing and saving shapes

#### Importing objects into XD

Importing raster images Importing vector graphics Importing UI Elements Working with Illustrator files

#### Adding text

Editing text properties Importing text Creating and using text styles Replacing existing text quickly

#### Using UI Kits

Using IOS, Windows, and Google Material UI kits Building your own design system

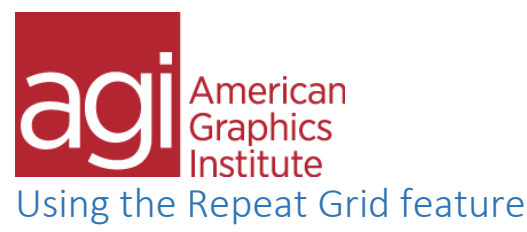

Importing updated text into your grids Replacing images and text instantly in a grid Adding the scrolling feature

#### Using the Pen tool

Pen tool tips and tricks Using custom pen paths for masks

#### Importing images

Masking images Cropping images Quickly replacing images

# Working with objects

Changing object properties Saving object styles Grouping and ungrouping Cloning Aligning and distributing Fixing objects in place

#### Components

Creating Editing existing components Sharing components with your team Updating your team's components

# Creating interactivity

Creating links Creating transitions between screens Creating back links Creating rollovers and using other states Creating model actions with overlays Using the Drag, gaming, and voice triggers

#### Using Animation

Using the Auto-animate features Simulating menus with auto-animate transitions

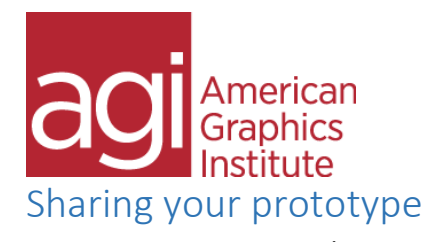

Viewing on your device Recording your prototype interactions Sharing online for review and for development Sharing and replying to comments Sharing with developers using Zeplin Exporting and sharing your prototype's specs